# **MUSTERSTADT**

## **Beschlussvorlage**

- öffentlich -

**VL-5/2018** Fachbereich Fachbereich I Federführendes Amt | Hauptamt Datum | 09.03.2018

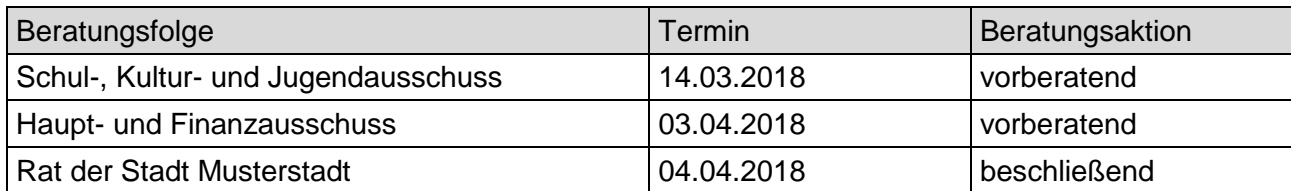

### **Betreff:**

#### **Fortschreibung der Bedarfsplanung für Kindertageseinrichtungen und Kindertagespflege 2018/19**

#### **Beschlussvorschlag:**

Der Fortschreibung der Bedarfsplanung für Kindertageseinrichtungen und Kindertagespflege und der Festlegung der Jugendhilfeplanung nach § 19 Abs. 3 KiBiz für den Antrag auf Landesmittel nach § 21 Abs. 1 KiBiz zum 19.04.2018 wird zugestimmt

#### **Finanzielle Auswirkungen:**

keine

#### **Sachdarstellung:**

Nach den Vorschriften des § 80 SGB VIII -Kinder- und Jugendhilfe ist die Jugendhilfeplanung eine unmittelbare Pflichtaufgabe des örtlichen Trägers der öffentlichen Jugendhilfe. In diesem Rahmen ist ein bedarfsgerechtes vorschulisches Angebot an Plätzen zur Bildung, Erziehung und Betreuung für alle Kinder sicherzustellen. Es ist für alle Kinder nach Vollendung des 1. Lebensjahres bis zum Schuleintritt ein Platz in einer Kindertageseinrichtung oder Kindertagespflege vorzuhalten (Rechtsanspruch). Ein solcher Rechtsanspruch gilt nach § 24 SGB VIII auch für unter 1jährige Kinder, sofern die Erziehungsberechtigten einer Erwerbstätigkeit nachgehen, arbeitssuchend sind, sich in einer beruflichen oder schulischen Ausbildungsmaßnahme befinden oder Leistungen zur Eingliederung in Arbeit erhalten.

Die Anzahl der Plätze in Kindertageseinrichtungen im kommenden Kindergartenjahr ist bis zum 19.04. des laufenden Jahres im Rahmen der Jugendhilfeplanung festzulegen und mit den Trägern abzustimmen (s. Anhang). Der Gesamtbedarf für die Stadt (Plätze in Kindertageseinrichtungen und Kindertagespflege) wird mit dieser Vorlage festgelegt und beschlossen. Es geht darum "die zur Befriedigung des Bedarfs notwendigen Vorhaben rechtzeitig und ausreichend zu planen; dabei ist Vorsorge zu treffen, dass auch ein unvorhergesehener Bedarf befriedigt werden kann." (§ 80 SGB VIII)

Video bietet eine leistungsstarke Möglichkeit zur Unterstützung Ihres Standpunkts. Wenn Sie auf "Onlinevideo" klicken, können Sie den Einbettungscode für das Video einfügen, das hinzugefügt werden soll. Sie können auch ein Stichwort eingeben, um online nach dem Videoclip zu suchen, der optimal zu Ihrem Dokument passt.

Damit Ihr Dokument ein professionelles Aussehen erhält, stellt Word einander ergänzende Designs für Kopfzeile, Fußzeile, Deckblatt und Textfelder zur Verfügung. Beispielsweise können Sie ein passendes Deckblatt mit Kopfzeile und Randleiste hinzufügen. Klicken Sie auf "Einfügen", und wählen Sie dann die gewünschten Elemente aus den verschiedenen Katalogen aus

. Designs und Formatvorlagen helfen auch dabei, die Elemente Ihres Dokuments aufeinander abzustimmen. Wenn Sie auf "Design" klicken und ein neues Design auswählen, ändern sich die Grafiken, Diagramme und SmartArt-Grafiken so, dass sie dem neuen Design entsprechen. Wenn Sie Formatvorlagen anwenden, ändern sich die Überschriften passend zum neuen Design. Sparen Sie Zeit in Word dank neuer Schaltflächen, die angezeigt werden, wo Sie sie benötigen. Zum Ändern der Weise, in der sich ein Bild in Ihr Dokument einfügt, klicken Sie auf das Bild. Dann wird eine Schaltfläche für Layoutoptionen neben dem Bild angezeigt Beim Arbeiten an einer Tabelle klicken Sie an die Position, an der Sie eine Zeile oder Spalte hinzufügen möchten, und klicken Sie dann auf das Pluszeichen.

Nach drei Jahren deutlichen Wachstums der Bevölkerung stagnierte 2017 die Einwohnerzahl in Musterstadt. Es lebten am 31.12.17 insgesamt 56.232 Menschen in Bad Salzuflen. Die nachfolgenden Grafiken zeigen die Entwicklung der Einwohnerzahl und den Bevölkerungssaldo gegenüber dem Vorjahr.

Der Bürgermeister